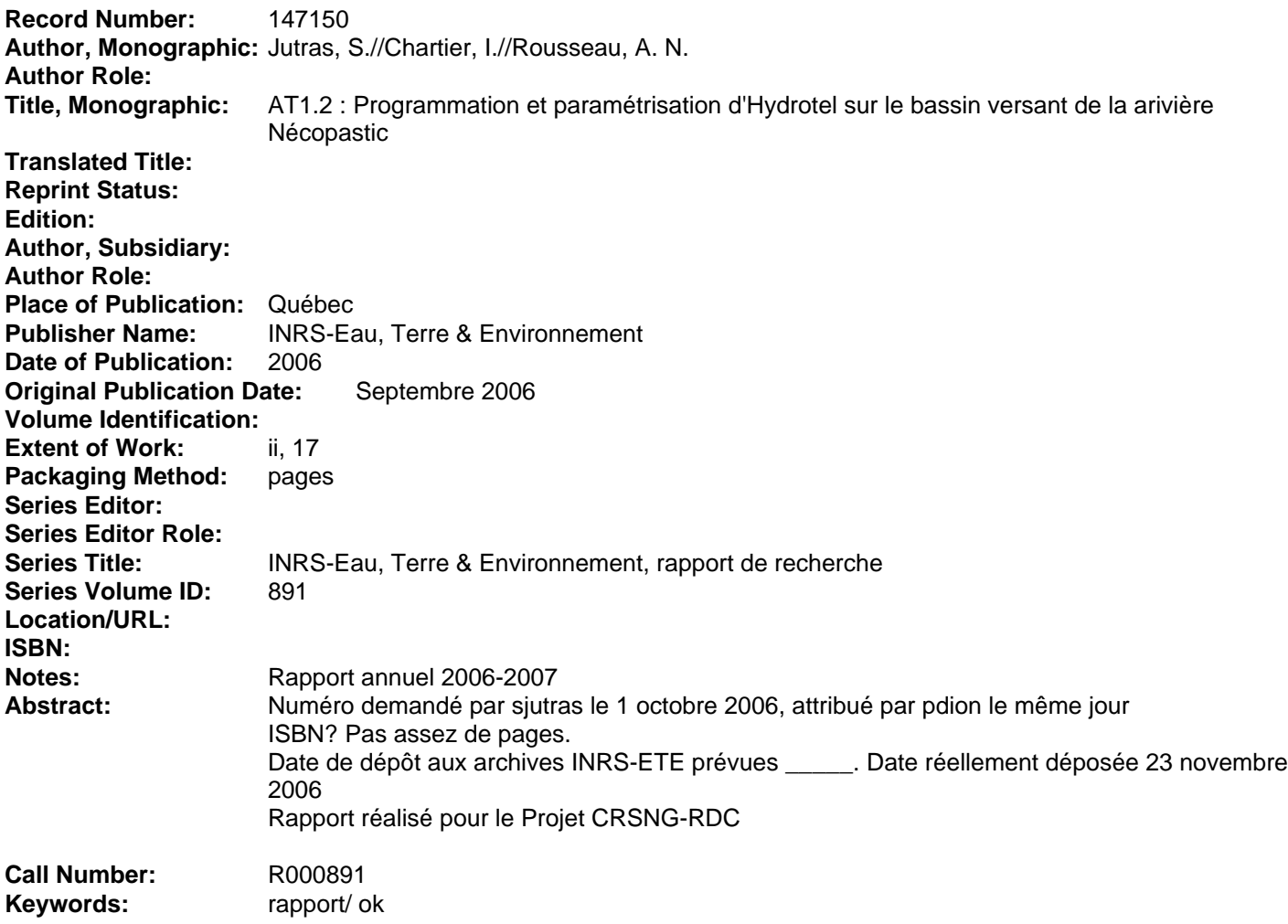

### **AT1.2 : PROGRAMMATION ET PARAMÉTRISATION D'HYDROTEL SUR LE BASSIN VERSANT DE LA RIVIÈRE NÉCOPASTIC**

*Rapport de recherche No R891 Septembre 2006*

## **AT1.2 : PROGRAMMATION ET PARAMÉTRISATION D'HYDROTEL SUR LE BASSIN VERSANT DE LA RIVIÈRE NÉCOPASTIC**

Rapport d'étape

#### Projet CRSNG-RDC

« Adaptation du modèle hydrologique distribué HYDROTEL au milieu boréal québécois »

par Sylvain Jutras, Ph.D. ing.f. Isabelle Chartier, ing. M.Sc. Alain N. Rousseau, Ph.D. ing.

Institut national de la recherche scientifique, INRS-ETE 490, rue de la Couronne, Québec (Québec), G1K 9A9

Rapport de recherche No R891

Septembre 2006

# **TABLE DES MATIÈRES**

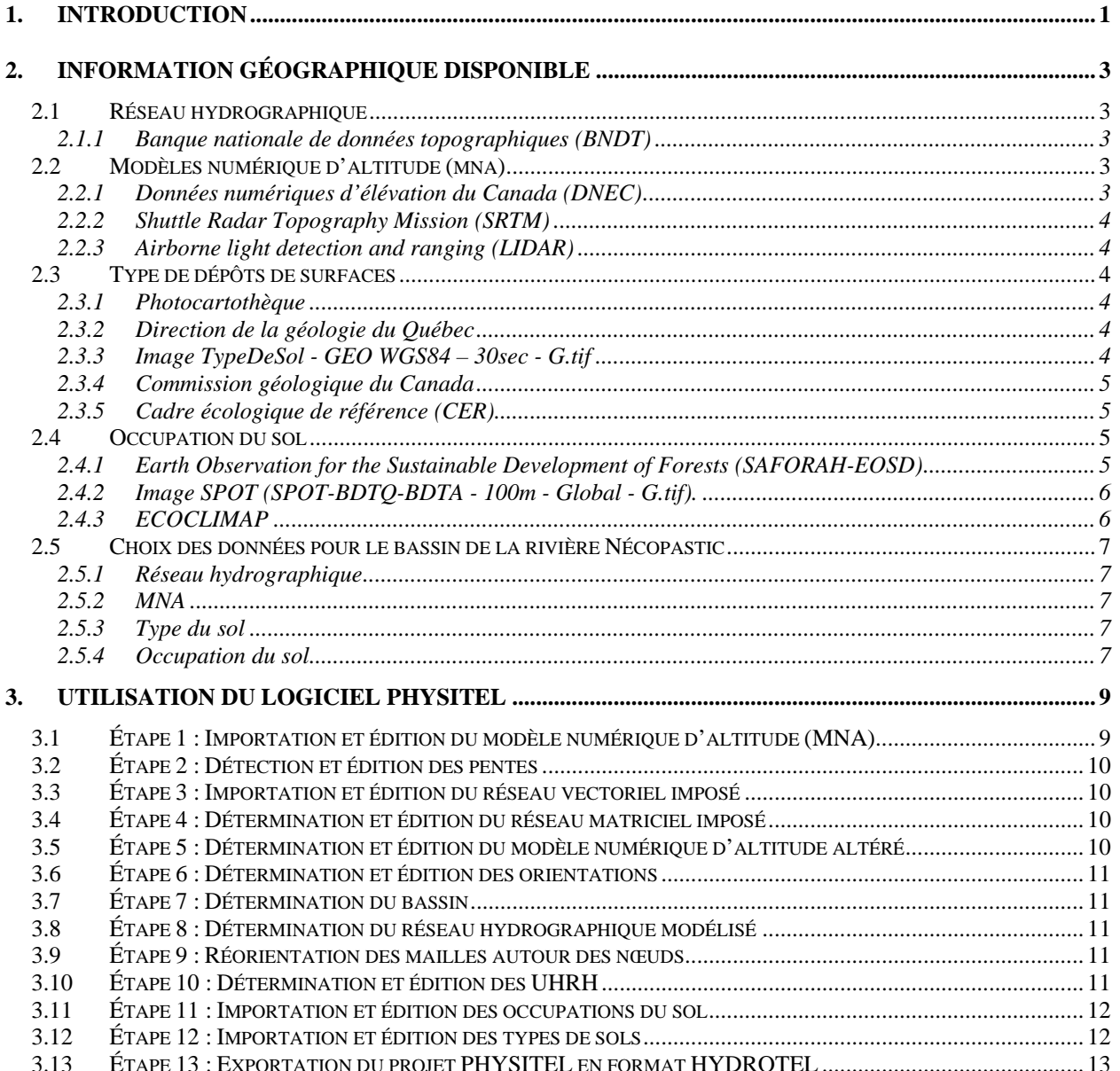

# **1. Introduction**

Dans le cadre du projet « Adaptation du Modèle hydrologique distribué HYDROTEL au milieu boréal Québécois », il est question d'utiliser le logiciel HYDROTEL sur le bassin de la rivière Nécopastic, situé aux abords de la rivière La Grande. L'utilisation des logiciels PHYSITEL et HYDROTEL nécessitent la manipulation de données cartographiques numériques (altitude, réseau hydrographique, occupation et types de sols) qui proviennent de différentes sources. Toutefois, de telles données sont beaucoup plus difficiles à se procurer pour un territoire situé au nord du 52<sup>e</sup> parallèle qu'au sud de celui-ci.

Dans un premier temps, nous avons effectué une recherche exhaustive de l'information géographique disponible au sujet du bassin à l'étude. La liste de toutes les sources de données disponibles ainsi que celles dont nous avons choisi l'utilisation subséquente apparait donc dans le présent document.

Dans un deuxième temps, les différentes étapes franchies lors de la préparation des données géographiques du bassin de la rivière Nécopastic sont décrites avec le plus de précision possible. Il est très important de noter que PHYSITEL 1.2 (*Build* 2387) a été utilisé à ce moment-ci. Une version complètement renouvelée de PHYSITEL (version 3) est, au moment d'écrire ces lignes, en phase finale de programmation. Les changements apportés seront majeurs et il sera nécessaire de refaire l'exercice de préparation des données géographique à partir du début avec le nouveau logiciel lorsqu'il sera disponible. Toutefois, certaines embuches rencontrées ici se représenteront assurément lors de l'utilisation de la nouvelle version du logiciel.

Un point important à spécifier ici est la position géographique du bassin versant de la Nécopastic. Le bassin versant s'étend du 53°43.6'N au 53°34'N et du 78°20W au 77° 53W. Il se situe à l'intersection de deux zones (17 et 18) de la projection cartographie UTM-NAD83 (projection par défaut de PHYSITEL). La zone 18 a été choisie pour l'ensemble du bassin. Le bassin empiète aussi sur deux feuillets de la grille cartographique canadienne au 1:250 000 (33E et 33F) et au 1:50 000 (33E09 et 33F12).Données disponibles

### **2.1 Réseau hydrographique**

#### **2.1.1 Banque nationale de données topographiques (BNDT)**

- Couverture canadienne complète au 1/50 000 sous format numérique (≈ 250\$/feuillet).
- Chaque feuillet comprend une couverture vectorielle du réseau hydrographique.
- Feuillet 33E09 et 33F12 disponibles.
- http://www.cits.rncan.gc.ca/cit/servlet/CIT/site\_id=1&page\_id=2-005-002-001.html

## **2.2 Modèles numérique d'altitude (mna)**

#### **2.2.1 Données numériques d'élévation du Canada (DNEC)**

- Rastérisation des courbes de niveaux (1/50 000 ou 1/250 000) de la BNDT
- 1/ 250 000 (couverture complète du Québec, résolution 90m × 90 m, gratuit)
- 1/ 50 000 (couverture incomplète; 33E09 disponible, 33F12 à obtenir en septembre 2006, résolution 25m × 25 m, gratuit)
- http://www.geobase.ca

### **2.2.2 Shuttle Radar Topography Mission (SRTM)**

- Source de données américaines (NASA)
- Données d'élévation acquises par radar (couverture planétaire, résolution 90m × 90m, gratuit)
- http://srtm.usgs.gov/; ftp://e0srp01u.ecs.nasa.gov/

#### **2.2.3 Airborne light detection and ranging (LIDAR)**

- Données d'élévation acquise par radar aérien.
- Acquisition de données faites par des firmes spécialisées (ex : http://www.lasermap.com ) selon les besoins de l'utilisateur (très haute résolution 15cm × 15cm, très dispendieux (K\$))
- http://fr.wikipedia.org/wiki/Lidar

## **2.3 Type de dépôts de surfaces**

#### **2.3.1 Photocartothèque**

- Organisme faisant partie du MRNF (418-627-6356)
- Dépôts de surface, occupation du sol et MNA (*Non disponible* au nord du 52<sup>e</sup> parallèle).

#### **2.3.2 Direction de la géologie du Québec**

- Organisme faisant partie du MRNF(418-627-6278)
- **•** Dépôts de surface (*Non disponible* au nord du 52<sup>e</sup> parallèle).

#### **2.3.3 Image TypeDeSol - GEO WGS84 – 30sec - G.tif**

• Données de provenance inconnue fournie à Isabelle Chartier par Alain Forcione

• Résolution très faible (1 km²) dans le nord du Québec

### **2.3.4 Commission géologique du Canada**

- Document cartographique fait par J-S Vincent, 1985, cartes série « A »
	- o 1590A Réservoir La Grande, (33F/10, 33F/11, 33F/14, 33F/15)
	- o 1591A Radisson, (33E/09, 33E/16, 33F/12, 33F/13)
	- o 1592A Chisasibi, (33E/10, 33E/11, 33E/14, 33E/15)
- Description précise des dépôts de surface de la Baie de James à LG-2
- Format numérique MrSid (image scannée seulement)
- http://ess.nrcan.gc.ca/esic/geoscan\_f.php

### **2.3.5 Cadre écologique de référence (CER)**

- Description du dépôt de surface.
- Disponible en format numérique vectoriel.
- Doit être commandé sur CD au MDDEP (Jean-Pierre Ducruc, 418-521-3907 (4777))

# **2.4 Occupation du sol**

#### **2.4.1 Earth Observation for the Sustainable Development of Forests (SAFORAH-EOSD)**

- Données d'occupation du sol disponibles en format géoTIFF.
- Couverture provinciale complète prévue pour fin septembre 2006.
- Actuellement feuillet 33E09 disponible (résolution 25m × 25m, gratuit)
- Contact : André Beaudoin (SCF-CFL). Tel : 418-648-3440
- http://www.pfc.cfs.nrcan.gc.ca/eosd/cover/implementation/index\_e.html
- http://www.saforah.org/

### **2.4.2 Image SPOT (SPOT-BDTQ-BDTA - 100m - Global - G.tif).**

- Données d'occupation du sol disponibles en format géoTIFF
- Couverture provinciale complète (résolution 1km × 1km, gratuit)
- http://vuesensemble.atlas.gouv.gc.ca/site\_web/mosaique.htm

### **2.4.3 ECOCLIMAP**

- Données de source française
- Données d'occupation du sol nécessitant l'utilisation du langage Fortran
- Couverture planétaire (résolution 1km × 1km, gratuit)
- http://www.cnrm.meteo.fr/gmme/PROJETS/ECOCLIMAP/page\_ecoclimap.htm

# **2.5 Choix des données pour le bassin de la rivière Nécopastic**

### **2.5.1 Réseau hydrographique**

BNDT 1/ 50 000

### **2.5.2 MNA**

Les données du DNEC 1/ 50 000 semblent de très bonne qualité mais en l'absence d'une couverture complète pour le bassin, nous privilégierons les données du **SRTM** (Pierre Brouillette de la commission géologique du Canada nous a confirmé que ces données étaient de plus en plus utilisées et que leur qualité était comparable au DNEC 1/ 50 000, voire parfois meilleure).

### **2.5.3 Type du sol**

VINCENT et CER

### **2.5.4 Occupation du sol**

SAFORAH-EOSD

Le dossier PHYSITEL créé pour ce projet se nomme « Neco 3aout06 ».

### **3.1 Étape 1 : Importation et édition du modèle numérique d'altitude (MNA)**

Différentes sources de données sont disponibles à ce sujet :

Du coté canadien, le MNA se nomme « données numériques d'élévation du Canada (DNEC) » et il découle directement de la « base nationale de données topographiques (BNDT) » développée par Géomatique Canada. Les deux feuillets nécessaire pour le bassin de la Nécopastic sont disponibles pour l'échelle de 1:250 000 (33E et 33F) mais un seul feuillet (33E09) n'est disponible au 1:50 000. Il est très probable que le deuxième feuillet nécessaire (33F12) soit disponible d'ici l'automne 2006. La résolution des feuillets au 1:50 000 est très fine, les pixels ayant une dimension de 15 m par 25 m, comparativement à 58 m par 94 m pour les feuillets au 1:250 000.

On peut télécharger les feuillets sur le site de Geobase : http://www.geobase.ca/geobase/fr/data/cded1.html

Du coté américain, le MNA provient du « Shuttle Radar Topography Mission (SRTM) » (http://srtm.usgs.gov/) et il découle d'un projet conjoint entre le « National Geospatial-Intelligence Agency (NGA) » et le « National Aeronautics and Space Administration (NASA) ». L'objectif de ce projet est de produire des données topographiques numériques pour 80% de la surface terrestre. Par le fait même, l'ensemble du territoire Canadien a été couvert par ce projet. La résolution est de 58 m par 94 m et est reconnue pour sa grande qualité.

On peut télécharger les feuillets via FTP à cette adresse: ftp://e0srp01u.ecs.nasa.gov/

**Pour le projet « Neco\_3aout06 »,** les données du **SRTM** ont été projetées en UTM\_NAD83\_zone18 et exportés en format .dem d'après une grille de 30 m par 30 m sous le nom de MNA\_SRTM\_30mx30m.dem. On retrouve ce fichier dans le répertoire suivant F:\Sjutras\INRS\Nécopastic\Cartographie\MNA. Divers logiciels ont été utilisés à afin de modifier les cartes de base (ArcMap 9.0, Global Mapper 6). Lorsque le feuillet 33F12 (1:50 000) deviendra disponible en format numérique DNEC, il sera préférable d'utiliser ce type de données comme source du MNA pour le bassin de la Nécopastic.

Aucune modification n'a été apportée à ce MNA par la suite.

# **3.2 Étape 2 : Détection et édition des pentes**

Cette étape est faite automatiquement par PHYSITEL et aucune édition n'a été faite.

# **3.3 Étape 3 : Importation et édition du réseau vectoriel imposé**

La BNDT à l'échelle du 1:50 000 contient, sous forme vectorielle, une couche numérique très précise du réseau hydrographique. Les fichiers linéaires (bndt50\_hdl\_33e09.tab et bndt50 hdl 33e12.tab) et polygonaux (bndt50 hds eau 33e09.tab et bndt50\_hds\_eau\_33e12.tab) ont dû être fusionnés, projetés et corrigés minutieusement afin de faciliter leur utilisation dans PHYSITEL. Tous les vecteurs doivent êtres liés entre eux et indiquer le sens de l'écoulement de l'eau. L'édition de ces fichiers doit se faire à l'aide de MapInfo ou d'un autre logiciel de type « SIG ». Cette étape peut être faite dans PHYSITEL mais elle s'avère longue et fastidieuse. Ainsi il est fortement recommandé de préparer le réseau vectoriel à l'extérieur de PHYSITEL.

Une fois que le réseau vectoriel imposé a été correctement édité et qu'il a ensuite été importé dans PHYSITEL, il ne reste qu'à identifier l'exutoire et à valider le réseau afin de passer à l'étape suivante.

## **3.4 Étape 4 : Détermination et édition du réseau matriciel imposé**

PHYSITEL transforme lui-même le réseau vectoriel en réseau matriciel d'après la grille du MNA lui ayant été imposé. Il peut être nécessaire de procéder à quelques corrections, mais le minimum a été fait puisque l'écoulement en rivière sur le bassin de la Nécopastic est caractérisé par un très fort louvoiement. Cette caractéristique semble avoir été bien considérée dans PYSITEL. Seulement deux petites corrections ont été apportées à des nœuds s'entrecroisant.

### **3.5 Étape 5 : Détermination et édition du modèle numérique d'altitude altéré**

Cette étape est faite automatiquement par PHYSITEL et aucune édition n'a été faite.

# **3.6 Étape 6 : Détermination et édition des orientations**

C'est une étape qui prend passablement de temps avant d'être complétée. PHYSITEL détermine l'orientation de l'écoulement pour chaque maille du MNA (environ 15 minutes). À partir de la maille « exutoire » du bassin, on teste la connectivité de toutes les mailles se jetant dans celle-ci. Puisque le bassin de la Nécopastic est très plat (peu de relief, beaucoup de tourbières), certaines orientations ont dû être changées à divers endroits tout autour du bassin. Ce type d'édition doit se faire minutieusement en superposant le réseau hydrologique vectoriel large, i.e. comprenant les vecteurs du bassin versant ainsi que les rivières et lacs ne faisant pas parti du bassin. Les mailles connectées au bassin et qui devraient s'écouler à l'extérieur du bassin doivent être judicieusement acheminées vers l'extérieur.

# **3.7 Étape 7 : Détermination du bassin**

Cette étape est faite automatiquement par PHYSITEL et aucune édition n'a été faite.

# **3.8 Étape 8 : Détermination du réseau hydrographique modélisé**

À cette étape, l'usager doit spécifier un seuil selon lequel un nombre de mailles amont drainées est déterminé. Toute maille faisant parti du réseau hydrographique matriciel qui draine un nombre de maille inférieur au seuil ne sera plus décrite comme de l'eau. Ce seuil vise donc à spécifier le niveau de détail désiré du réseau. C'est une étape importante puisque qu'elle détermine la taille moyenne d'une unité hydrologique relativement homogène (UHRH).

Divers seuils ont été utilisés (500, 700, 800, 1000) et le seuil ayant été employé est 800.

# **3.9 Étape 9 : Réorientation des mailles autour des nœuds**

Cette étape est faite automatiquement par PHYSITEL et aucune édition n'a été faite.

# **3.10 Étape 10 : Détermination et édition des UHRH**

La détermination des UHRH se fait automatiquement par PHYSITEL à partir des nœuds identifiés lors de l'étape précédente. Au cours de cette étape, nous avons réorienté quelques mailles formant de très petits UHRH (moins de 5 mailles) afin de les joindre aux UHRH voisins. Après ce type d'édition, il faut revenir en arrière et exécuter à nouveau les étapes 8, 9 et 10. Les modifications apportées précédemment seront alors incluses dans les nouveaux UHRH.

Au total, 201 UHRH ont été créés pour un bassin versant couvrant 244 km². Le plus petit UHRH a une superficie de 1.4 ha (17 mailles) tandis que le plus grand a une superficie de 100 ha, ce qui donne une moyenne de 120 ha par UHRH.

# **3.11 Étape 11 : Importation et édition des occupations du sol**

Une préparation relativement lourde des données géographiques est nécessaire pour cette étape ainsi que la suivante. Les différentes sources de données d'occupation du territoire et de type de sols possèdent des formats numériques diversifiés qui compliquent leur utilisation dans PHYSITEL.

Les données numériques d'occupation du territoire proviennent de deux sources différentes : SPOT (BDTQ-BDTA) et SAFORAH-EOSD. L'image SPOT à une résolution très grossière (1 km<sup>2</sup>) et comporte une classification plutôt vague de l'occupation du sol. L'information provient du Ministère des Ressources naturelles et de la Faune et découle de données satellites SPOT-Végétation (Distribution SPOT Image © CNES 1999-2000). De son côté, la base de données Saforah (*System of Agents for Forest Observation Research with Automation Hierarchies*; http://www.saforah.org/), qui est développé pour l'ensemble du territoire Canadien par Le Service Canadien des Forêts, l'Université de Victoria, l'Agence Spatiale Canadienne, et d'autre partenaire. L'occupation du territoire set déterminé à partir d'image Landsat, mais aussi d'autres sources satellitaires. Pour l'instant, un seul feuillet est disponible (033E), mais il semble que le feuillet 033F sera disponible au cours de l'automne 2006. La résolution de ces images est de 25 m et la classification est très précise quant à l'occupation du sol.

Nous avons donc utilisé les données SAFORAH-EOSD pour décrire l'occupation du sol dans PHYSITEL. La carte de base a été découpée, projetée en UTM-NAD83\_zone18 et ensuite importée dans PHYSITEL. Une petite partie était manquante dans la partie est du bassin. Les classes d'occupation et leurs couleurs en RGB ont été ajoutées directement dans le fichier Neco\_3aout06\Donnees\StructureZone.txt.

## **3.12 Étape 12 : Importation et édition des types de sols**

Deux sources de données étaient disponibles en ce qui à trait aux types de sols. D'abord, le Cadre Écologique de Référence (CER), développé par le Ministère de l'Environnement du Québec il y a déjà quelques années, a été évalué. Ces données couvrent l'ensemble du territoire de la Municipalité de la Baie-James et elles semblent de très bonne qualité. Toutefois, les zones qu'elles délimitent sont plutôt grossières. Un traitement de l'image est nécessaire afin de transformer les polygones en matrices et de projeter l'image en UTM\_NAD83\_zone 18. Les cinq types de sols provenant de cette classification sont décrits dans le tableau 1.

L'autre source de données provient d'une cartographie de la rivière La Grande datant de 1985 et dont l'auteur est Jean-Serge Vincent. Cette carte, disponible en format papier ou simplement numérisée (format MrSid), a du être numérisée à l'aide de MapInfo sous forme de polygone à partir de l'image géo-référée. Les polygones que cette carte contient sont très précis. Pour cette carte aussi, un traitement de l'image a été nécessaire afin de transformer les polygones en

matrices et de projeter l'image en UTM\_NAD83\_zone 18. Les huit types de sols provenant de cette classification sont décrits dans le tableau 1.

L'importation des cartes de types de sols est toutefois impossible avec la version utilisée de PHYSITEL. Il semblerait qu'un problème causé par l'extension Vertical Mapper fausse l'importation des cartes de type de sol. La façon la plus simple de remédier à la situation est d'exporter la carte erronée des types de sol et de la modifier manuellement à l'aide de données acquises sur le type de sol dominant pour chaque UHRH à l'aide d'un SIG tel que ArcMap.

| <b>Texture PHYSITEL</b> | <b>CER</b>         | <b>VINCENT</b>             |
|-------------------------|--------------------|----------------------------|
| 00 sand                 | Littoral           | <b>Littoral et Eskers</b>  |
| 01 loamy_sand           |                    |                            |
| 02 sandy_loam           | <b>Fluviatiles</b> | <b>Fluviatiles et Till</b> |
| 03 loam                 |                    |                            |
| 04 silt_loam            |                    |                            |
| 05 sandy_clay_loam      |                    | Eau (lacs)                 |
| 06 clay_loam            |                    |                            |
| 07 silty_clay_loam      |                    |                            |
| 08 sandy_clay           | Tourbe             | Tourbe                     |
| 09 silty_clay           | Eau profonde       | Eau profonde               |
| 10 clay                 | Roc                | Roc                        |

**Tableau 1 : Textures associées aux types de dépôts d'après leur source** 

### **3.13 Étape 13 : Exportation du projet PHYSITEL en format HYDROTEL**

Cette étape est faite automatiquement par PHYSITEL.

Toutefois, puisque les fichiers de types de sol n'ont pas été correctement importés, l'exportation vers le HYDROTEL est aussi erroné. Néanmoins, le fichier des types de sols (HYDROTEL\Neco\_3aout06\Physitel\typesol.cla) est facilement éditable, le contenu n'étant que le numéro de l'UHRH suivi du numéro de la classe de texture dominante. Cette information peut être obtenue en important la matrice des UHRH déterminé par PHYSITEL (Physitel\Neco\_3aout06\donnees\Zone.txt) et en la juxtaposant avec les cartes de types de sols. Le fichier Zone.txt nécessite une petite édition au préalable puisqu'il faut y ajouter les entêtes de fichier ASCII. À cet effet, il est nécessaire d'utiliser les entêtes exacts du MNA original et d'y ajouter 1 (+1) au chiffre des « ncols » et « nrows ».